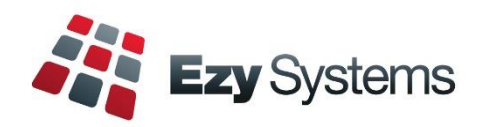

# **October 2020 Pro Upgrade Newsletter**

*EzyWine - EzyCellar - EzyAccounts - EzyBeer - EzyCider – EzySpirit*

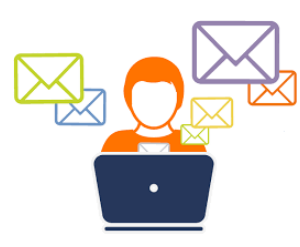

Most staff are working from home.

To help us better assist you please email your question to [support@ezysys.com.au](mailto:support@ezysys.com.au) and attach relevant details such as screen shots and reports.

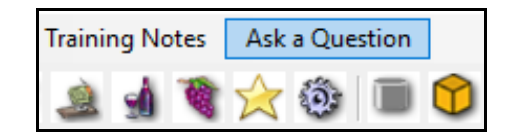

Alternatively, click on the **Ask a Question** tab to access the online support form.

# **Training**

TeamViewer is utilised to access your workstation so that you can work together with the trainer. The cost of 3 hours training is \$450 including GST.

# **Christmas Closure**

Our office will close midday Wednesday 23rd December and reopen Monday 4<sup>th</sup> January 2021.

If you require assistance during this period please call Nick Cugura on +61 (0)417 334 206.

# **Contrast Colour**

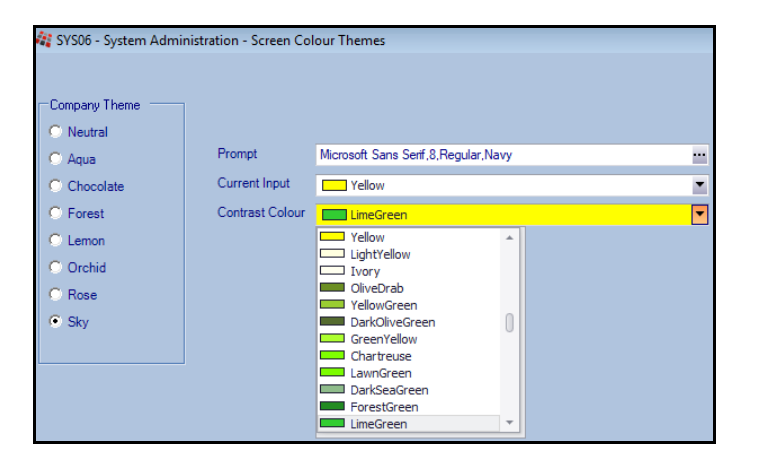

# **Screen Colour Theme**

Where a menu option has 3 panels you can specify the background colour of the middle panel making it easier to view and navigate.

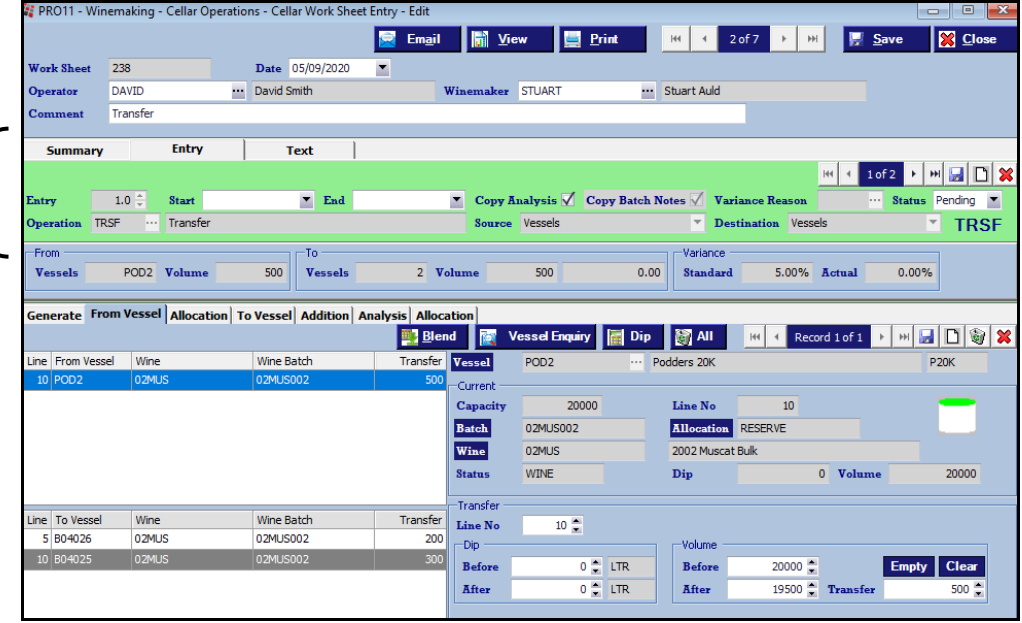

# **Table of Contents**

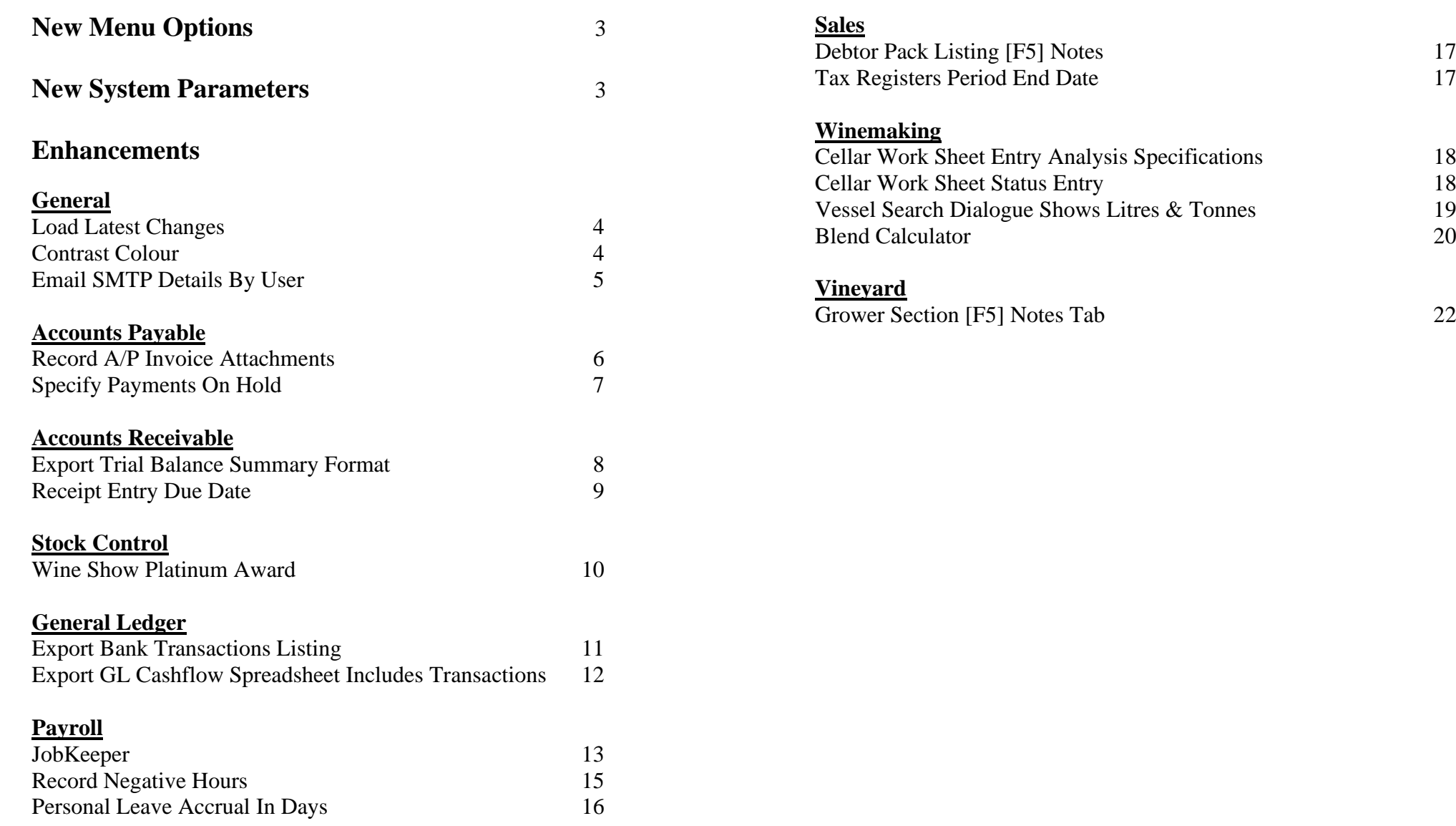

# **New Menu Options**

The following menu options have been introduced.

- Winemaking, Cellar Operations, Cellar Work Sheet Status Entry
- Winemaking, Cellar Operations History, Crush History
- Vineyard Operations, Vineyard Reference Reports, Spray Diary Register

On selecting a menu option, the [?] button will display the training manual.

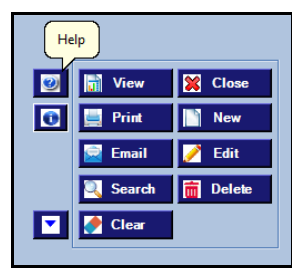

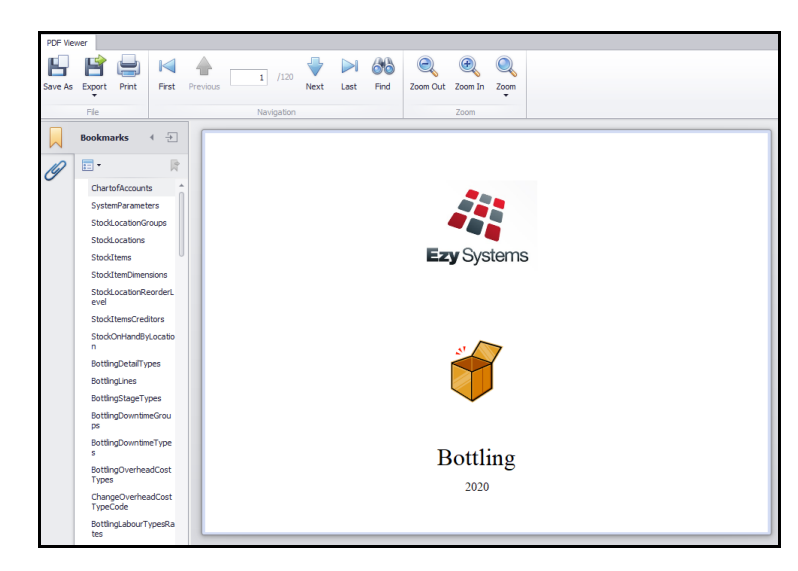

# **New System Parameters**

No system parameters have been introduced in this upgrade.

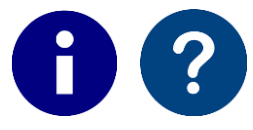

On selecting a menu option, click the **i** button to list the applicable system parameters and then the **?** button to display a description.

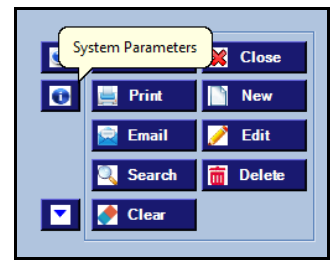

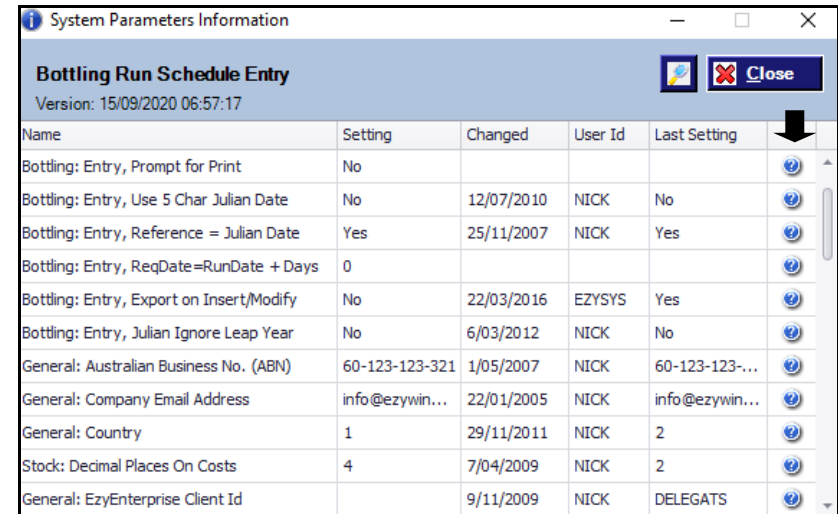

# **General**

# **Load Latest Changes Warning**

Warning message displayed when other users are logged in.

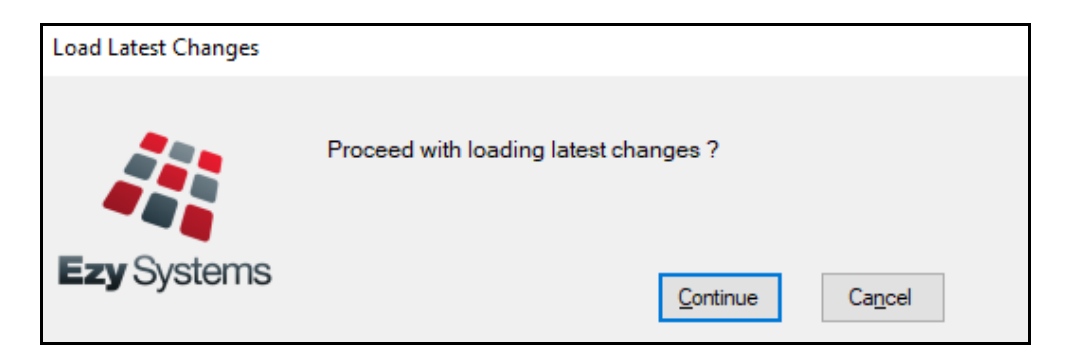

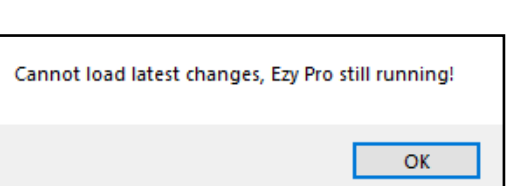

### **Contrast Colour**

### Contrast Colour has been introduced.

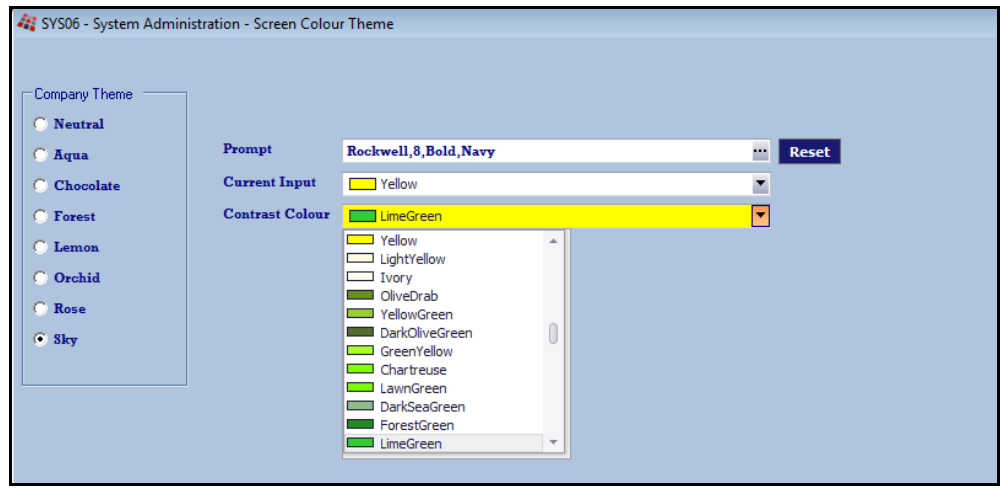

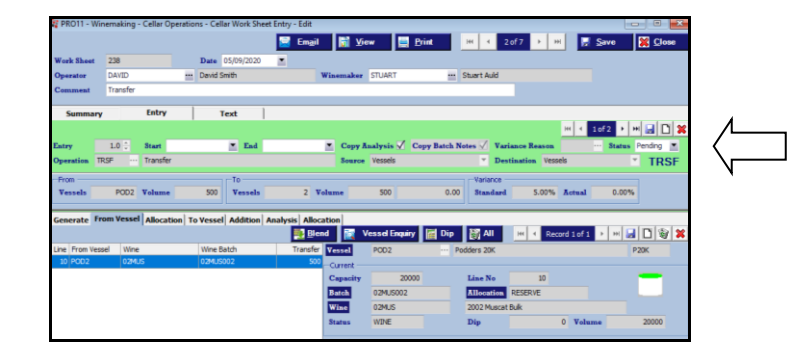

# *Benefit*

• Ensure that update is not stopped.

#### System Administration **Load Latest CHANGES**

# *Benefit*

• Highlight the  $2<sup>nd</sup>$  panel making it easier to read and navigate.

> System Administration **Screen Colour Theme**

# **General** (cont'd)

### **Email SMTP Details By User**

When Email Type is EZYMAIL, SMTP details can be recorded.

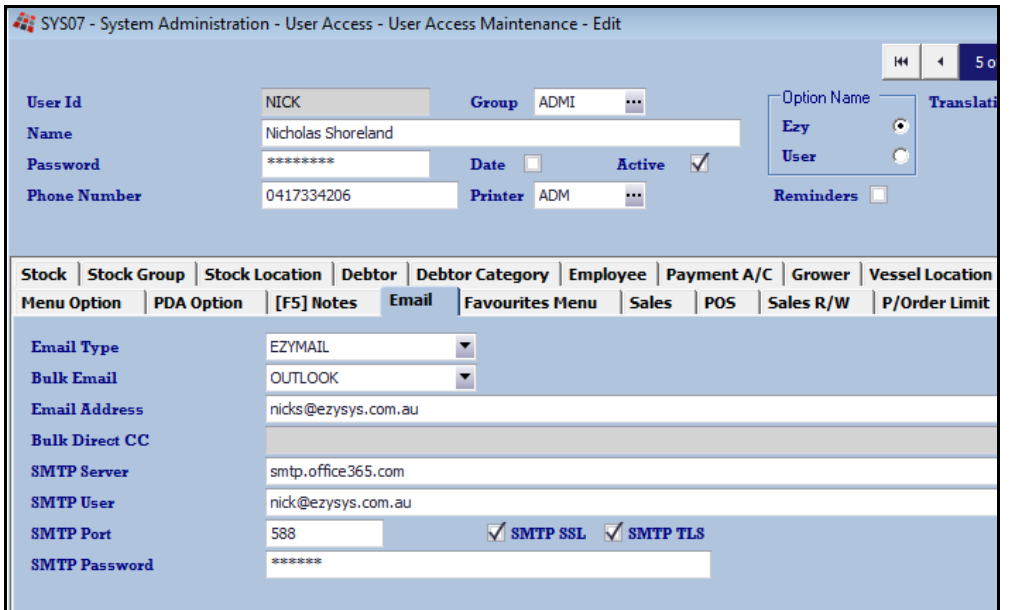

### *Benefit*

• Email configuration by user instead of using the SMTP general system parameters.

> User Access **User Access Maintenance**

# **Accounts Payable**

# **Record A/P Invoice Attachments**

[Attachments] tab has been added.

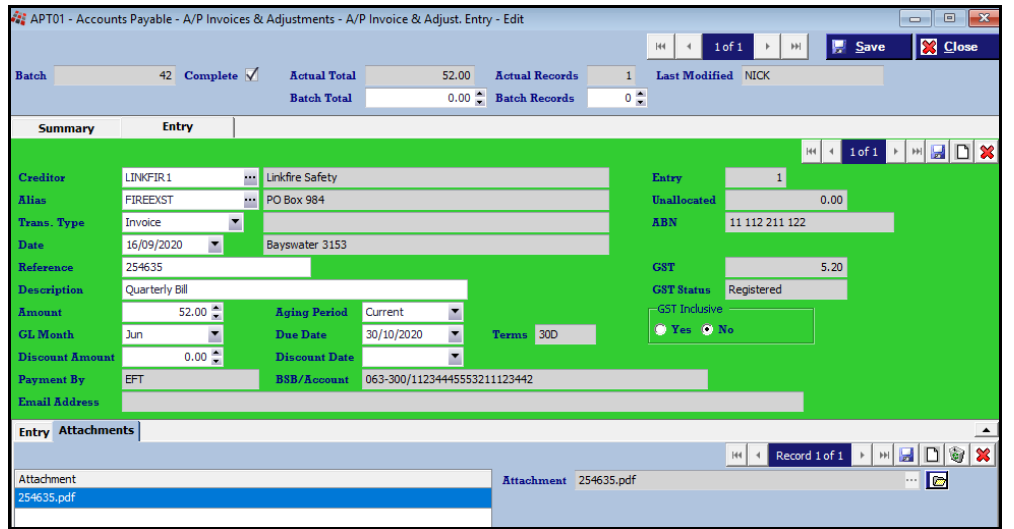

The attachments can be viewed using the Creditor Drill Down Enquiry.

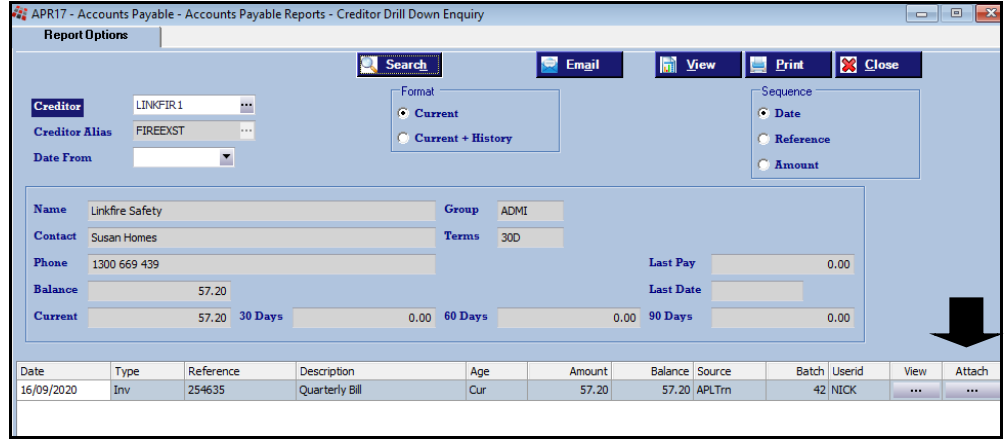

### *Benefit*

• Attach supplier invoice against payment.

> A/P Invoice & Adjustments **A/P invoice & Adjust. Entry** Accounts Payable Reports **Creditor Drill Down Enquiry**

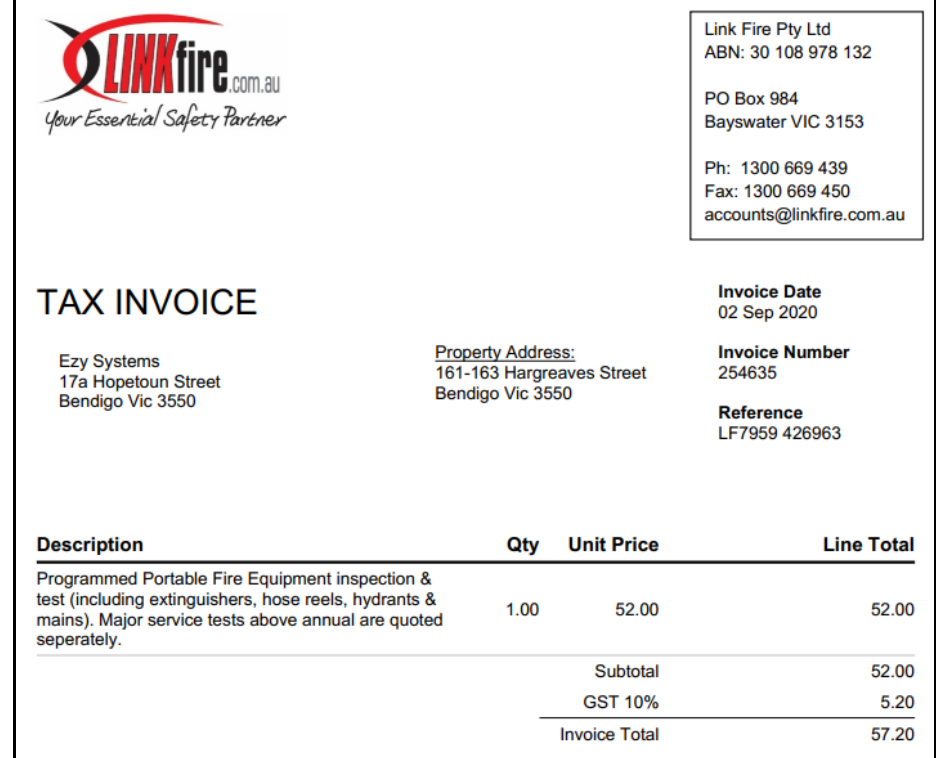

# **Accounts Payable** (cont'd)

### **Specify Payments On Hold**

'On Hold' prompt has been introduced to determine whether payment can be recorded against an entry.

[Zero All] button has been introduced.

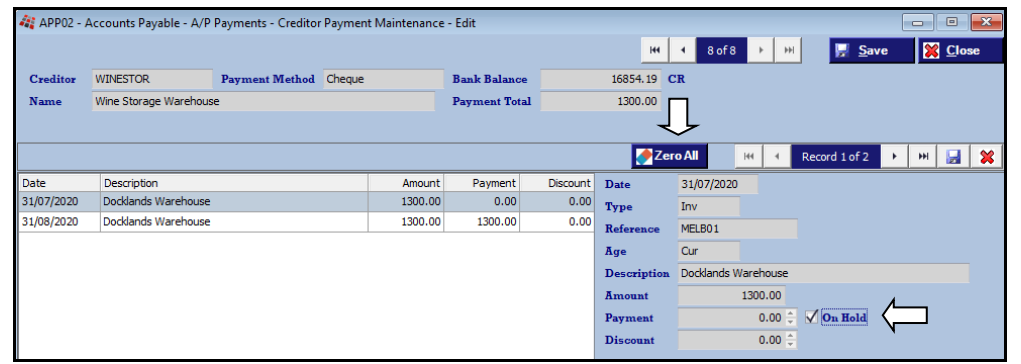

# *Benefit*

- Flag invoices that need to be queried as on hold so that they are not paid
- Easily reset all payments to zero.

A/P Payments **Creditor Payment Maintenance**

# **Accounts Receivable**

### **Export Trial Balance Summary Format**

'Format' has been added to the Export Options tab with the summary format consolidating the outstanding transactions for each Debtor.

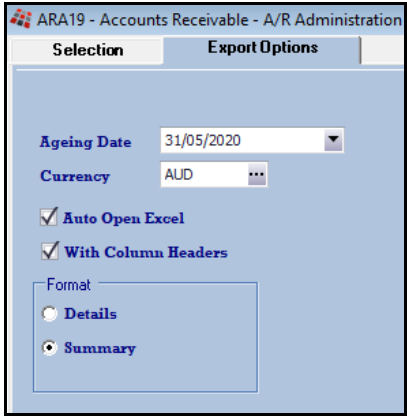

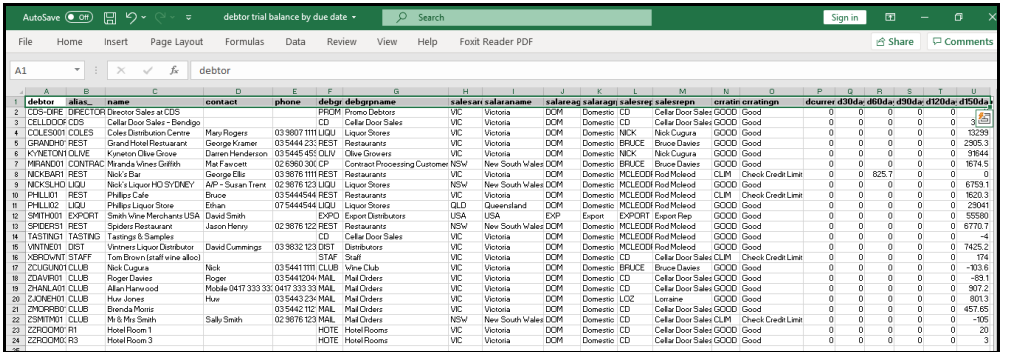

#### *Benefit*

• Manipulate consolidated trial balance using MS Excel.

### A/R Administration **Export Debtor TB By Due Date**

# **Accounts Receivable** (cont'd)

#### **Receipt Entry Due Date**

'Date' column heading has been changed to 'Transaction' and 'Date' prompt to 'Transaction Date'.

'Due' date column has been added.

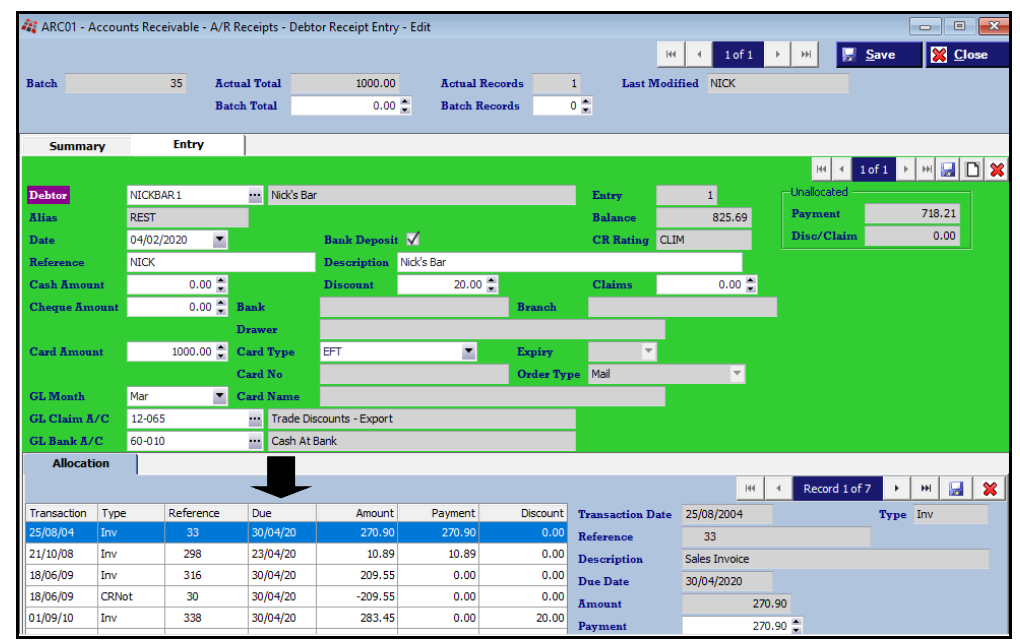

# *Benefit*

• Clarify date as being transaction.

#### A/R Receipts **Debtor Receipt Entry** Accounts Receivable Reports **Debtor Drill Down Enquiry**

'Balance By Due Date' has also beed added to the Drill Down Enquiry.

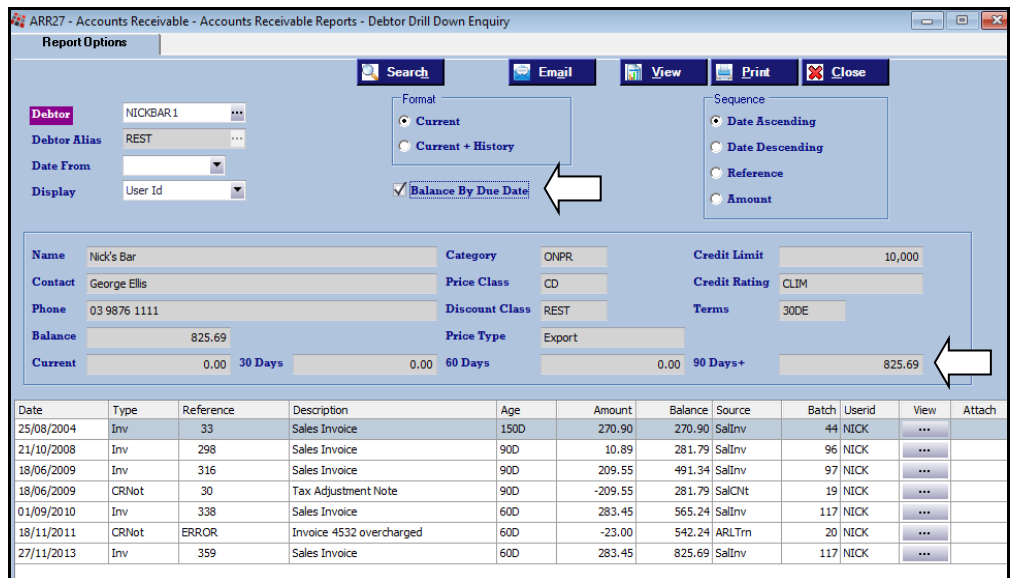

# **Stock Control**

# **Wine Show Platinum Award**

'Plat' has been added to the awards options.

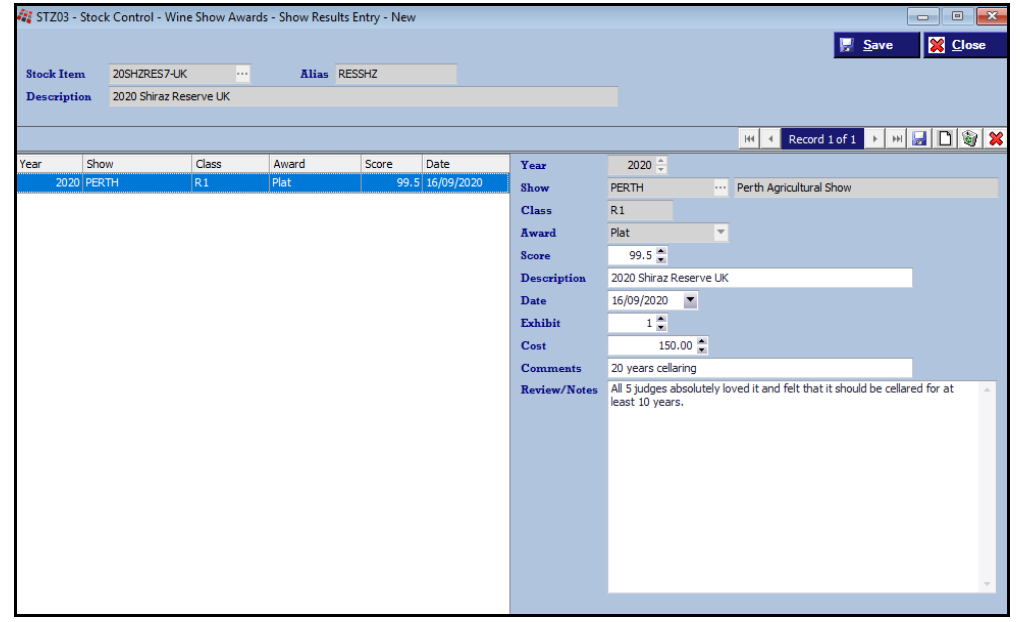

### *Benefit*

• Record Platinum award.

Wine Show Awards **Show Results Entry**

# **General Ledger**

### **Export Bank Transactions Listing**

[ Export ] button has been added to the Report Options tab.

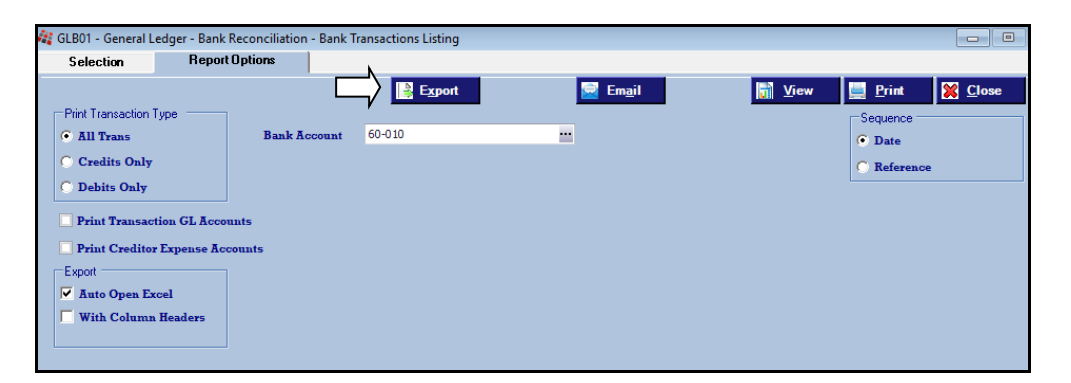

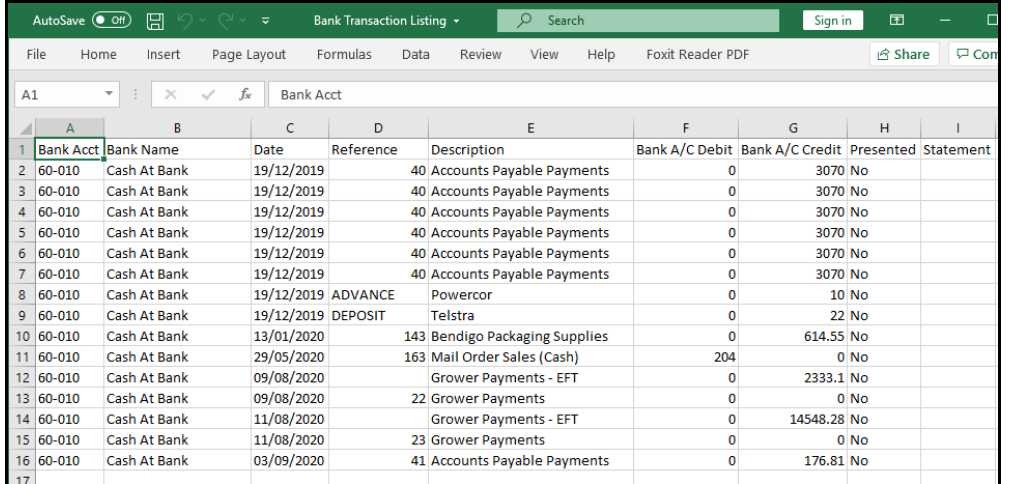

### *Benefit*

• Manipulate transactions using MS Excel.

### Bank Reconciliation **Bank Transactions Listing**

# **General Ledger** (cont'd)

# **Export GL Cashflow Spreadsheet Includes Transactions**

'Show Transactions' prompt has been added to the selection criteria.

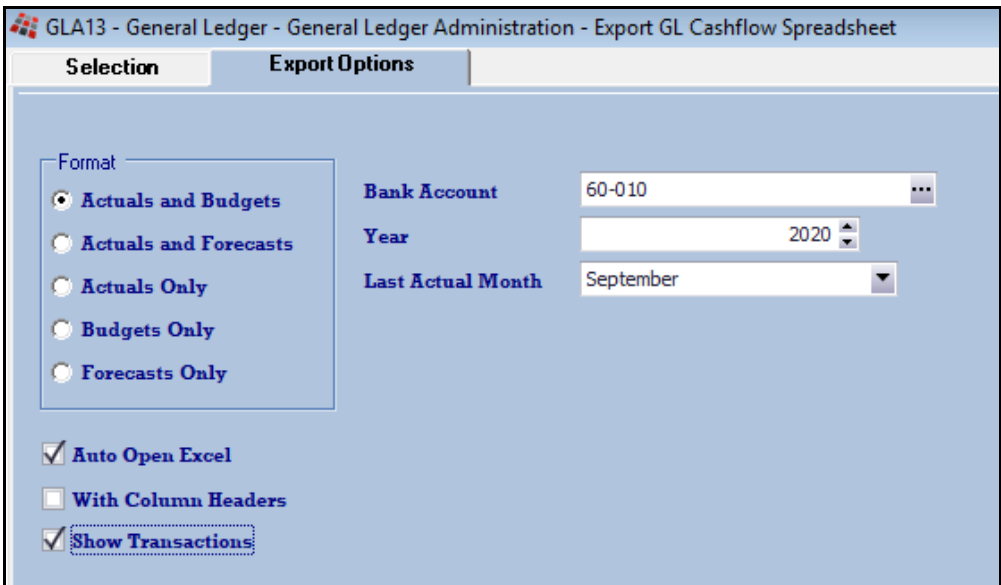

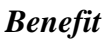

• Cashflow to report transactions.

General Ledger Administration **Export GL Cashflow Spreadsheet**

# **Payroll**

### **JobKeeper**

JobKeeper start date, end date and tier can be recorded against employees. Tier options are N/A, 1 and 2, and will appear in the STP file as follows.

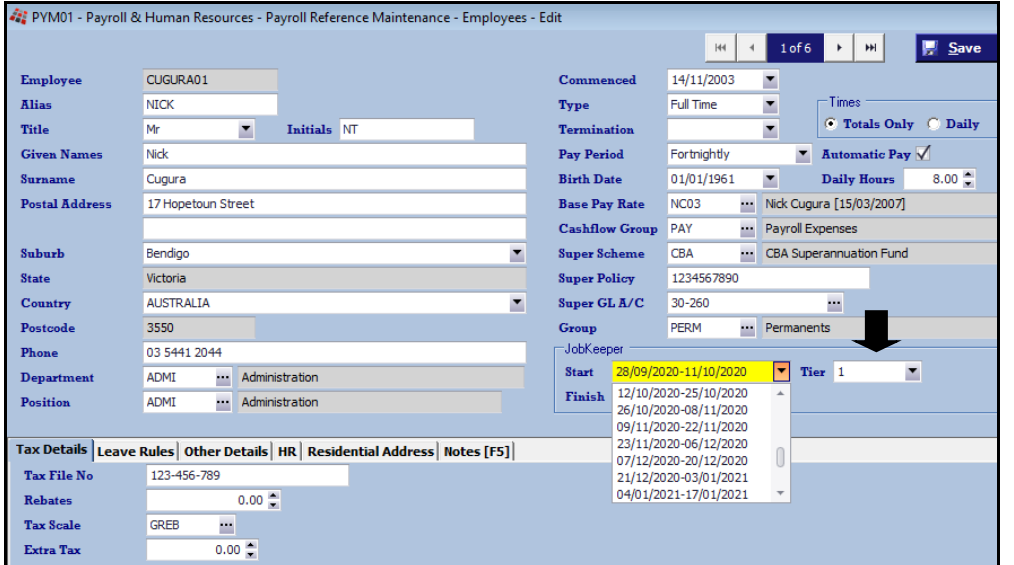

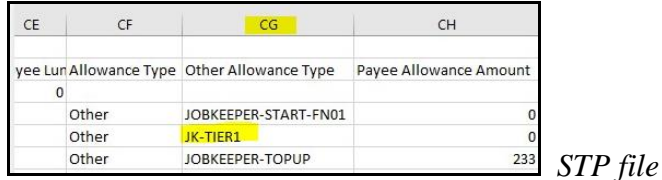

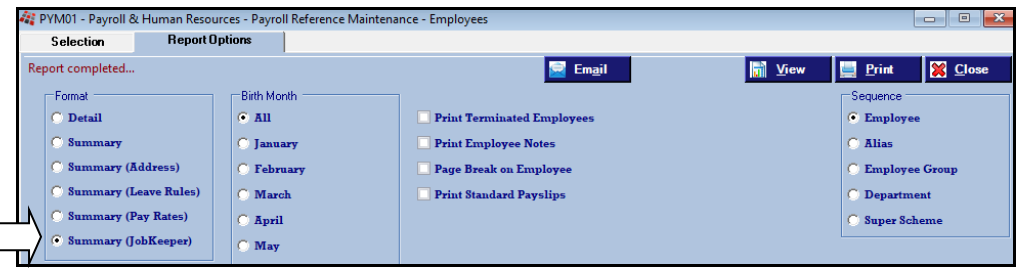

 $\sqrt{ }$ 

# *Benefit*

• ATO compliance.

Payroll Reference Maintenance **Employees Additions & Deductions Standard Payslips**

If your business qualifies for JobKeeper and there are employees eligible for JobKeeper payment, the period in which these employees are to be paid needs to be recorded.

**The payment rate of \$1,500 per fortnight for eligible employees and business participants will be reduced to** *\$1,200 per fortnight from 28 September 2020* **and to** *\$1,000 per fortnight from 4 January 2021***.**

The ATO wants to capture the fortnight where each employee becomes eligible for JobKeeper.

The Finish date should be set to 'To Be Advised' and the period recorded when the last JobKeeper payment is made.

**When an employee is no longer eligible for JobKeeper, ensure that the finish date is the fortnight after they stop receiving it.** 

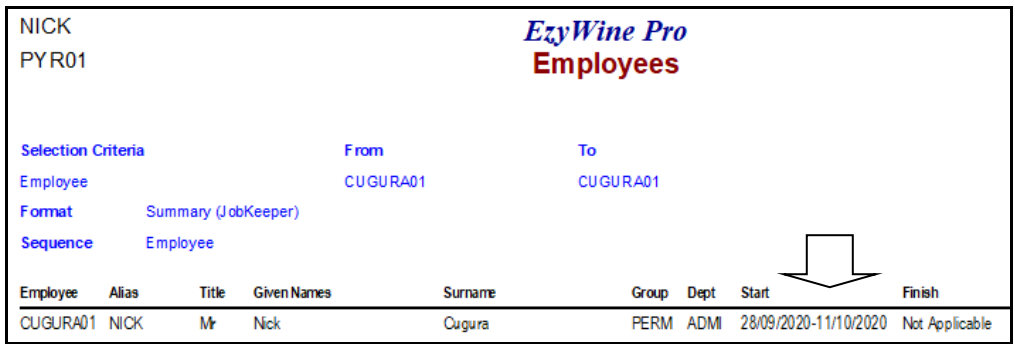

# Payroll (cont'd)

### **JobKeeper (cont'd)**

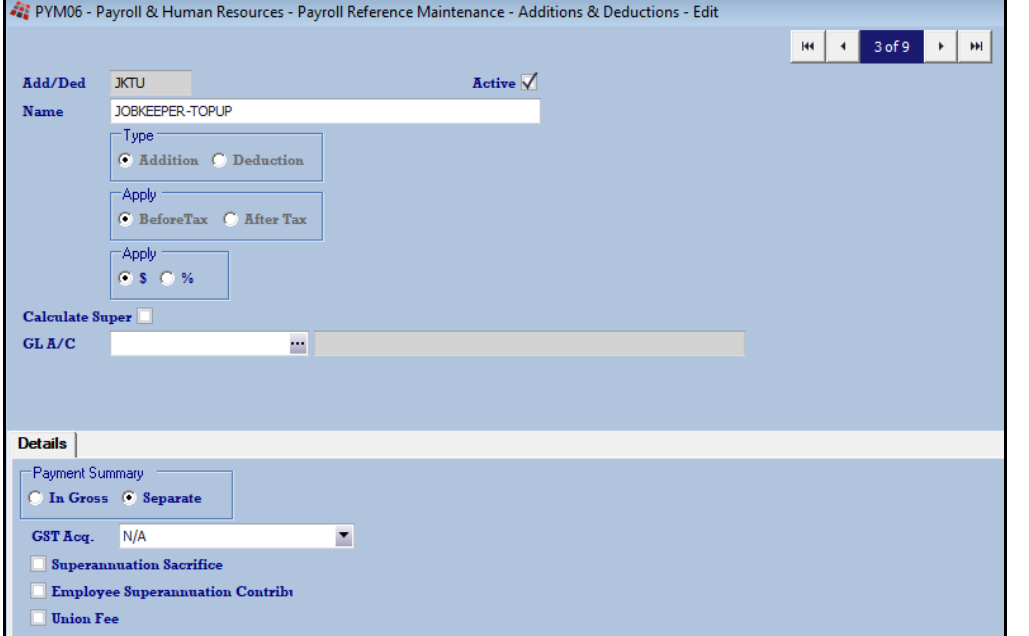

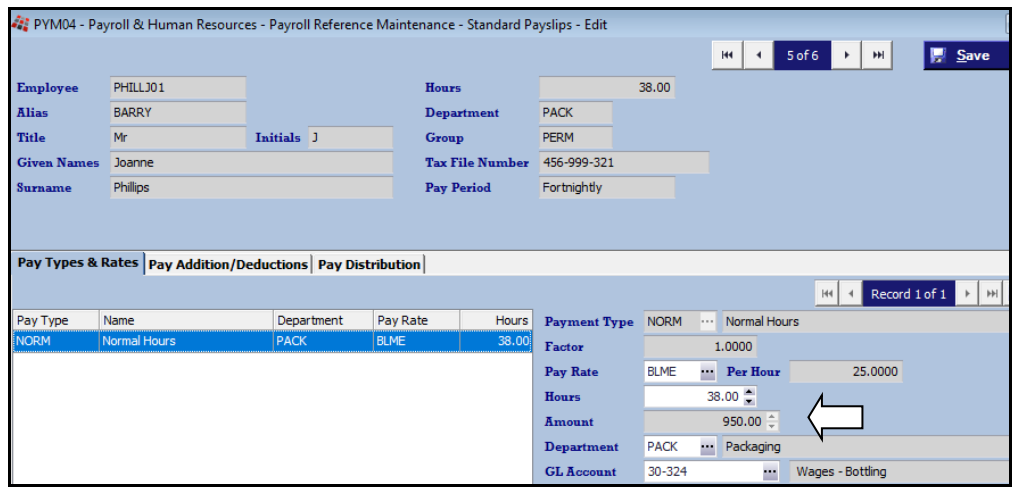

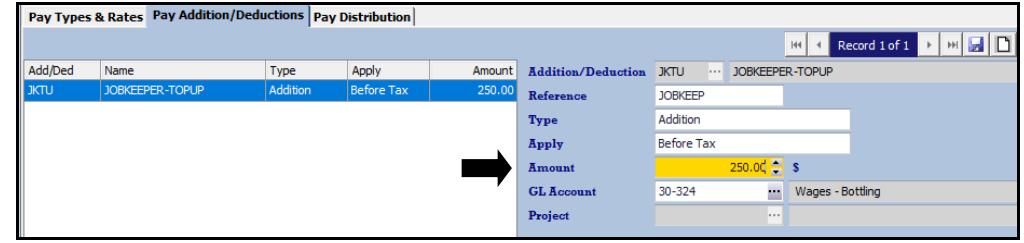

If an employee is still working and earns \$950 a fortnight, the top-up would need to be \$250.

*Standard payslips for impacted employees will need be manually changed at the end of September and again at the start of January as required.* 

#### **Pay Run**

On running the Payroll Operations, Automatic Payslips option, the standard payslip details will be preloaded. If standard payslips have not been setup, the top-up addition will need to be manually calculated and recorded using the Payroll Operations, Manual Payslips option for each pay run. Run the Payroll Operations, Single Touch Payroll Generate option as per normal.

#### **Stood Down Employees**

If an Employee has been stood down, you will need to seek advice from your accountant.

# Payroll (cont'd)

# **Record Negative Hours**

Negative hours can now be recorded.

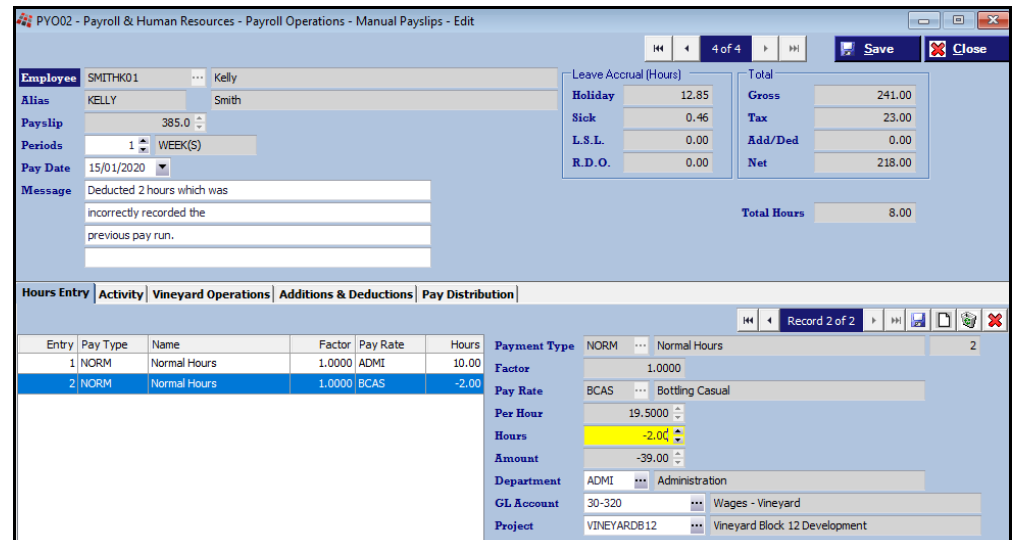

### *Benefit*

• Reverse hours recorded on previous pays.

> Payroll Operations **Manual Payslips**

# **Payroll** (cont'd)

#### **Personal Leave Accrual In Days**

'Daily Hours' prompt has been added to employee profile, defaulting to zero.

When ordinary daily hours is recorded, the payroll module will show sick leave accrual in days.

Otherwise, sick leave will still report in hours.

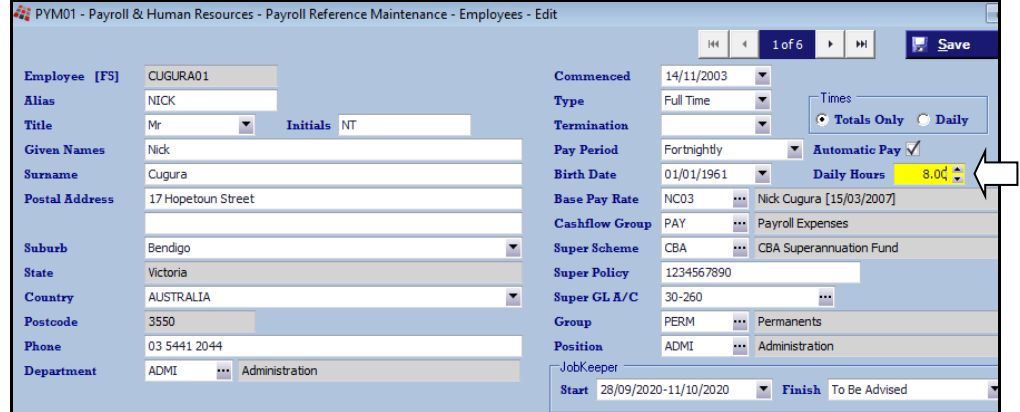

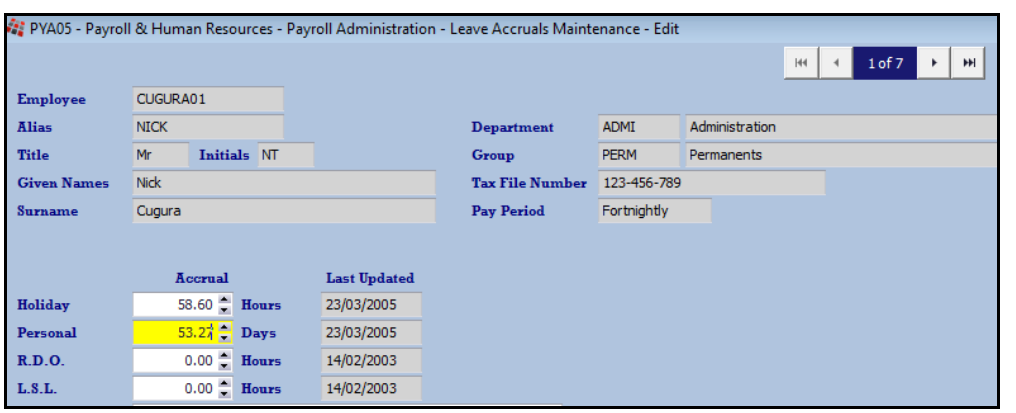

*Benefit*

• ATO compliance.

Payroll Reference Maintenance **Employees Leave Accruals Maintenance** Payroll Operations **Manual Payslips Payslips Update** Payroll Administration **Export Employees**

# **Sales**

#### **Debtor Pack Listing [F5] Notes**

'Print Recent Debtor [F5] Notes' options have been added.

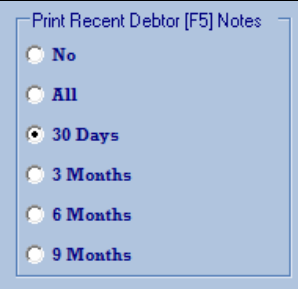

# **Tax Registers Period End Date**

'Period End Date' has been added to the selection criteria and 'Transaction Date' has been removed from the From/To selection.

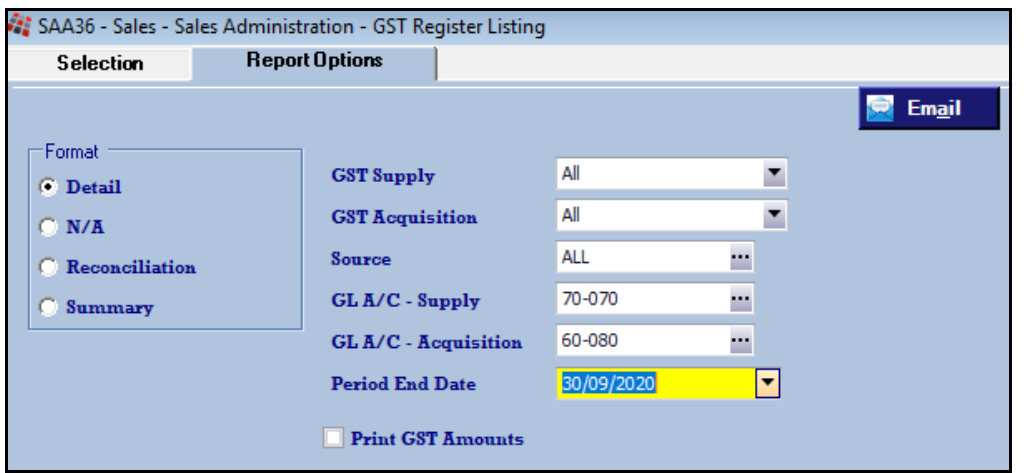

# *Benefit*

• Specify Debtor notes required according to frequency of wine club mailouts.

> Wine Club **Mail Order Debtor Pack Listing**

### *Benefit*

- Reminder to archive old entries
- Help ensure that old periods are archived.

Sales Administration **GST Register Listing WET Register Listing Excise Duty Register Listing**

# **Winemaking**

#### **Cellar Work Sheet Entry Analysis Specifications**

Current & specification analysis now available for every operation type.

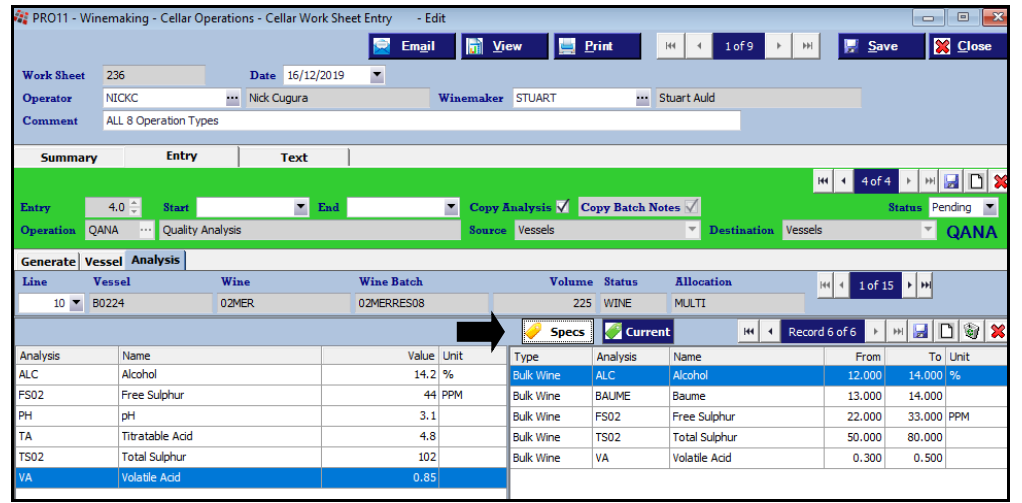

# *Benefit*

• All analysis information readily available.

> Cellar Operations **Cellar Work Sheet Entry**

# **Cellar Work Sheet Status Entry**

New menu option.

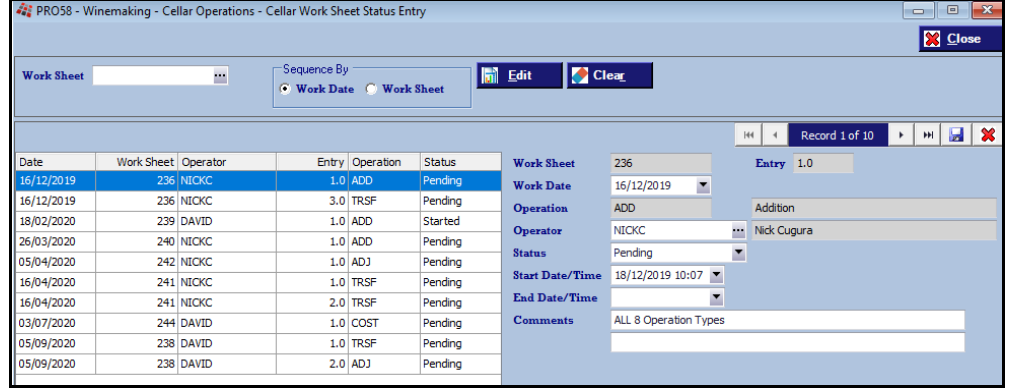

#### *Benefit*

• Quicker and easier to change cellar operation status.

#### Cellar Operations **Cellar Work Sheet Status Entry**

#### **Status**

• *Pending*

**Current** 

**Specs** 

- *Started*
- *Issues*
- *Finished.*

# **Winemaking** (cont'd)

### **Vessel Search Dialogue Shows Litres & Tonnes**

Tonnes column has been added to the vessel search.

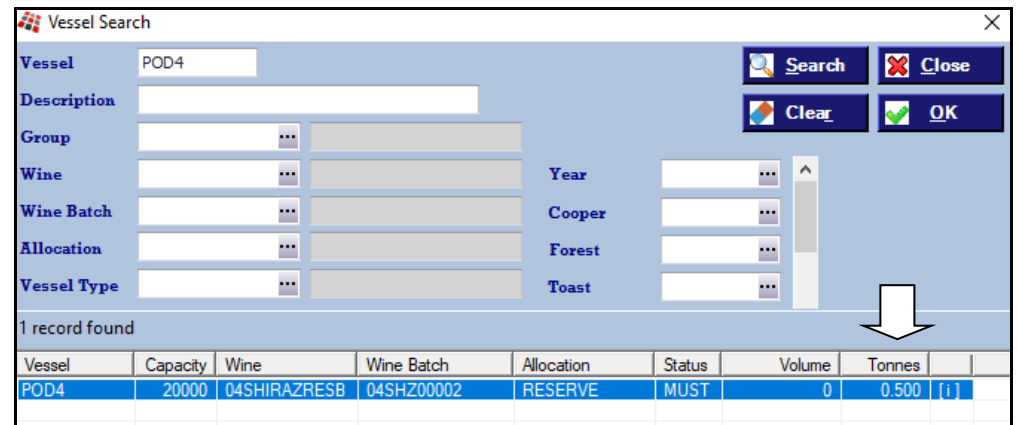

The [i] button has also be added to provide access to the vessel enquiry.

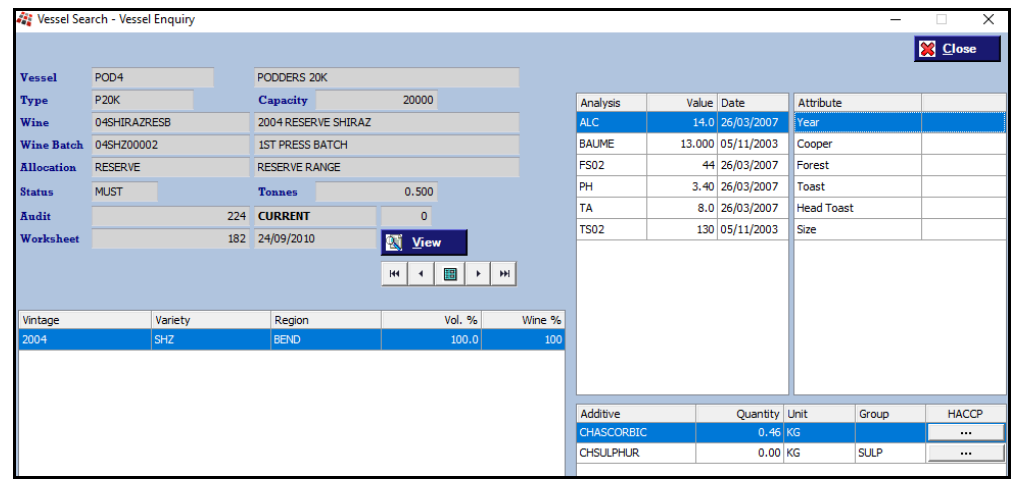

### *Benefit*

• Easier to identify vessels with tonnes.

### **Winemaking and bottling modules**

Tonnes column has also been added to the Cellar Operation Reports, Vessel Volumes and Vessel Spreadsheet reports selection criteria.

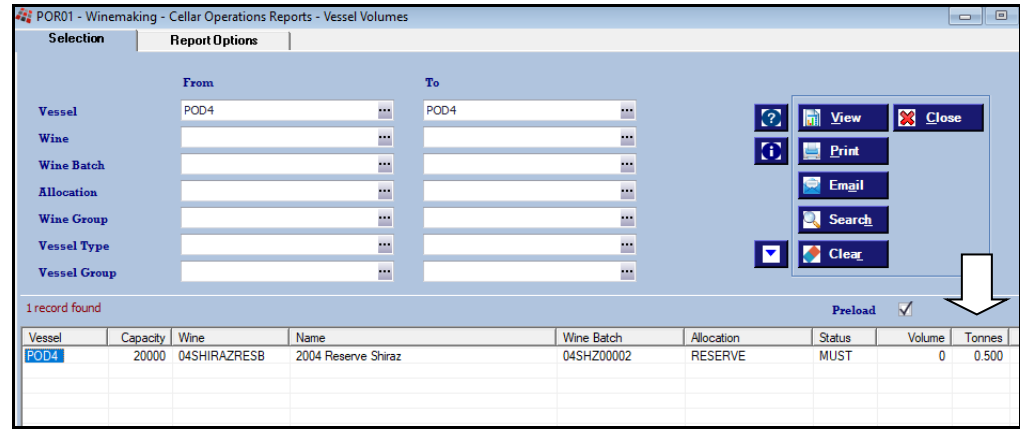

# **Winemaking** (cont'd)

### **Blend Calculator**

New menu option allowing each user to create their own trial blend.

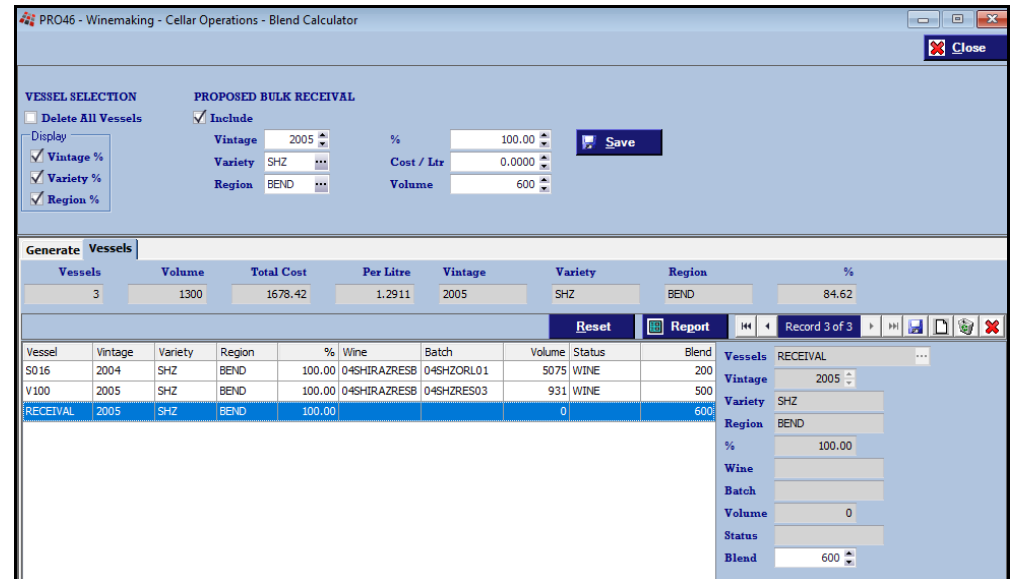

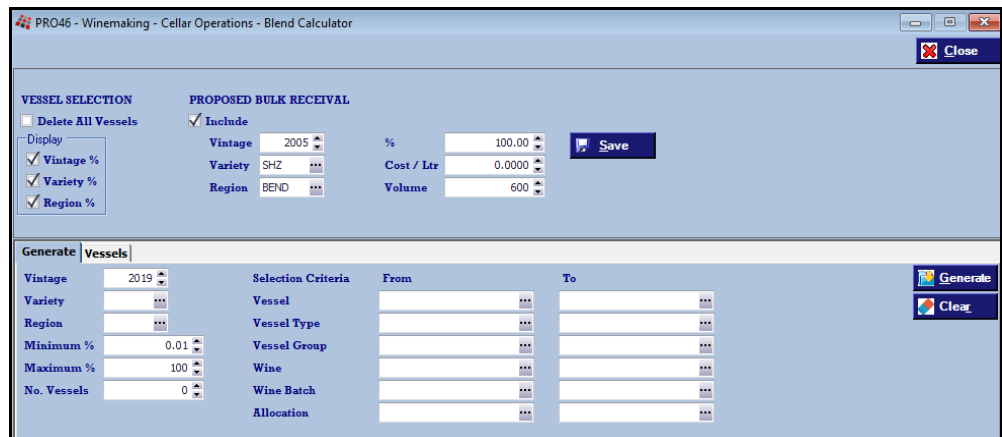

# *Benefit*

• Check impact of proposed blend prior to processing cellar op.

### Cellar Operations **Blend Calculator**

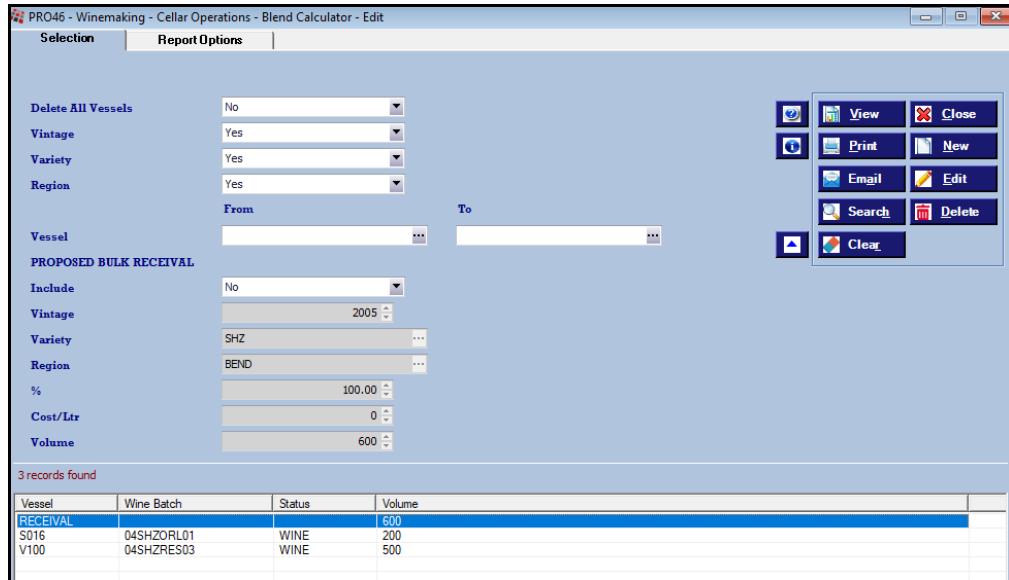

# **Winemaking** (cont'd)

**Blend Calculator** (cont'd)

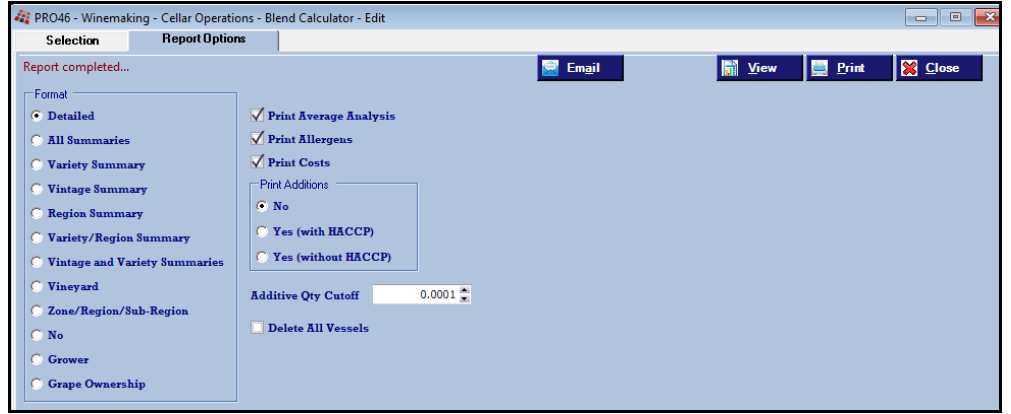

Cellar Work Sheet Entry allows you to load the trial blend vessels.

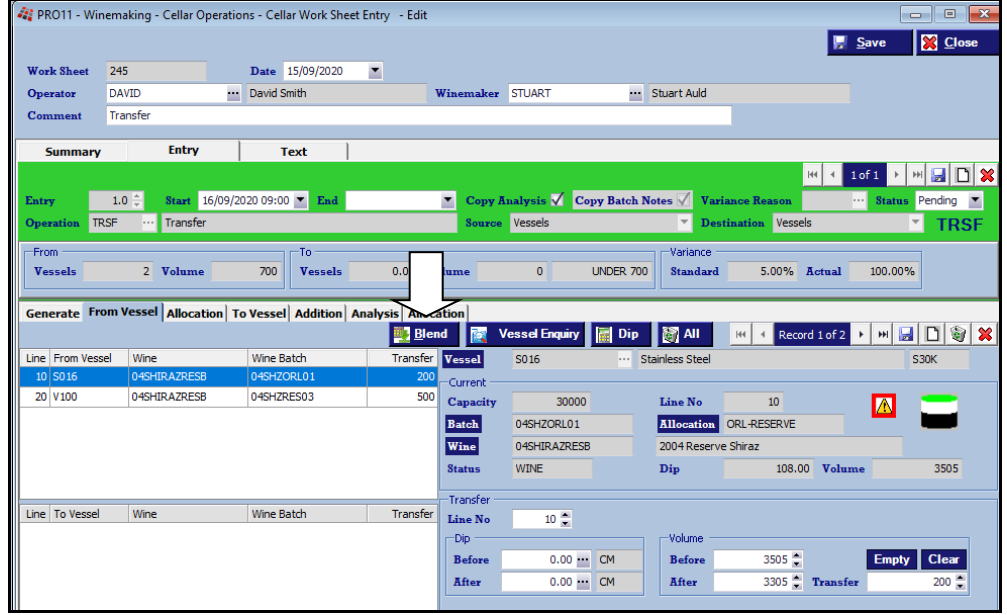

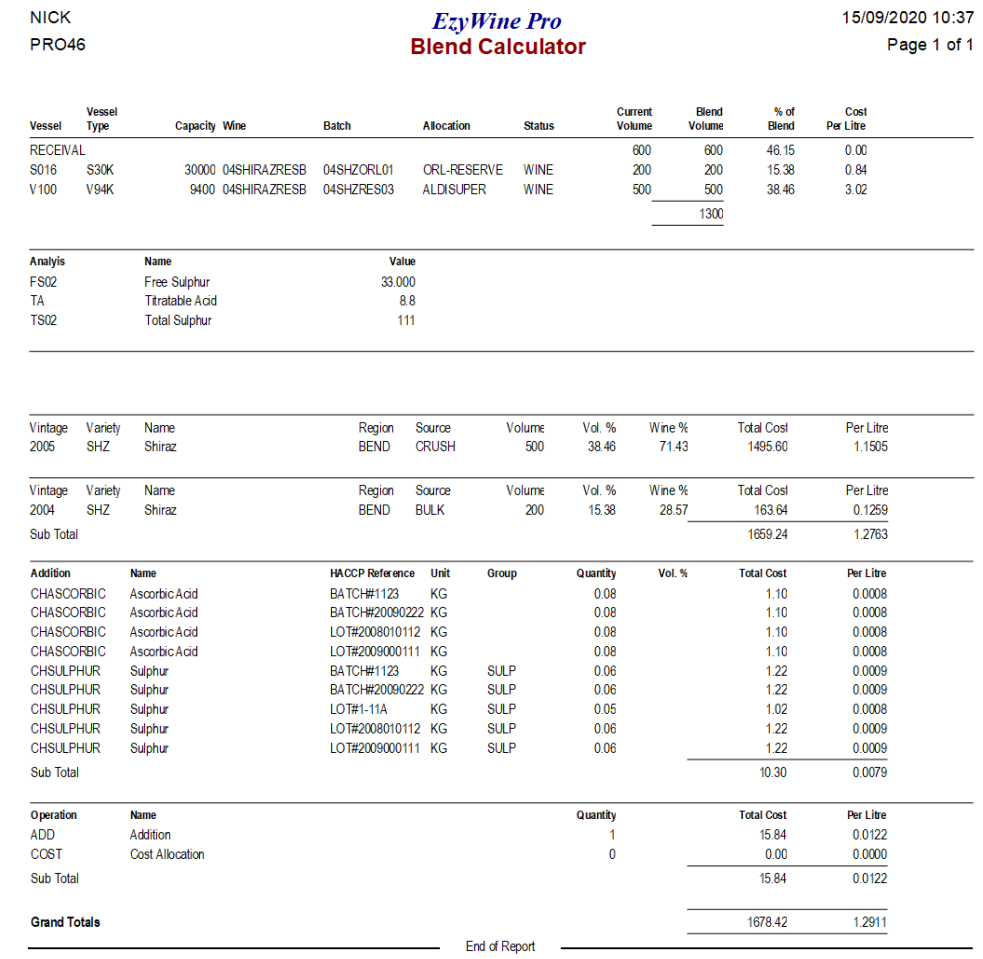

# **Vineyard Management**

# **Grower Section [F5] Notes Tab**

Notes [F5] tab has been added.

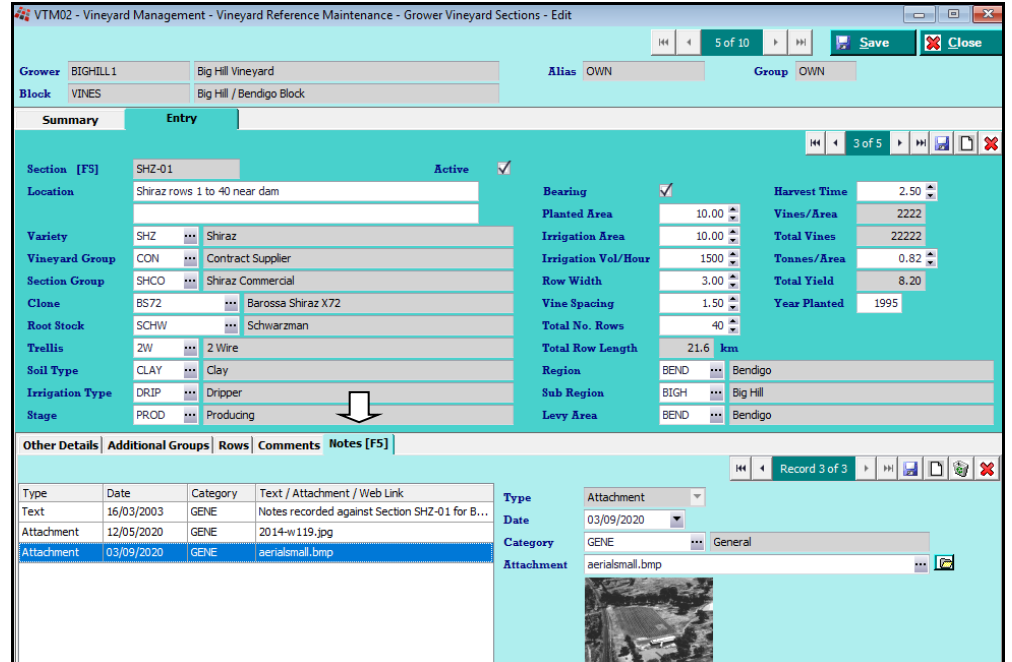

# *Benefit*

- [F5] notes are more accessible
- Notes, documents, images and Contracts can be attached.

### Vineyard Reference Maintenance **Grower Vineyard Sections**